**G SENTRIA** BY NETDATA

# **Ransomware As a Service** INVESTIGACIÓN

VARIANTE GRUPO CONTI 02/10/2023

### **SUMMARY**

Como sabemos, el grupo Conti está vinculado al poderoso grupo Wizard Spider, que ha desarrollado un modelo de negocio basado en ataques de ransomware a través de un servicio conocido como Ransomware as a Service (RaaS). En este contexto, hemos identificado una variante del grupo Conti dentro de los servicios de Sentria 911.

Con el servicio de Sentria 911, hemos identificado un ataque que se atribuye a una variante del grupo Conti Ransomware. Esta atribución se basa en los indicadores recopilados durante nuestra investigación, así como en el mensaje de rescate encontrado durante el incidente.

R3ADM3.txt Bloc de notas  $\Box$ Archivo Edición Formato Ver Ayuda All files on your computer have been stolen & encrypted. To decrypt, contact conti-ssjjsjsjsjsjsjsjeproton.me. Your encryption ID: e9f44d75

#### Descripción general

Durante nuestra investigación, identificamos un patrón de comportamiento característico del grupo Conti Ransomware. El vector de ataque inicial se dirigió hacia los servidores IIS que estaban expuestos, que son uno de los objetivos preferidos de este grupo. A partir de ahí, los atacantes realizaron movimientos laterales hacia el Directorio Activo, desde donde comenzaron a cifrar la información en todos los equipos de la red.

Cabe destacar que esta variante específica de Conti muestra un enfoque particularmente dirigido hacia los servicios de Directorio Activo y utiliza políticas de grupo (GPO) para cifrar la información en todos los equipos conectados a la red.

Durante el ataque, encontramos evidencia de que el grupo llevó a cabo actividades destinadas a eludir las defensas de seguridad. Esto incluyó la desactivación de las herramientas antivirus utilizadas por el atacante para facilitar el proceso de cifrado de datos. Además, identificamos que el grupo creó archivos específicos durante el ataque con el propósito de cifrar información dentro de la organización mediante las Políticas de Grupo (GPO) de los Directorios Activos.

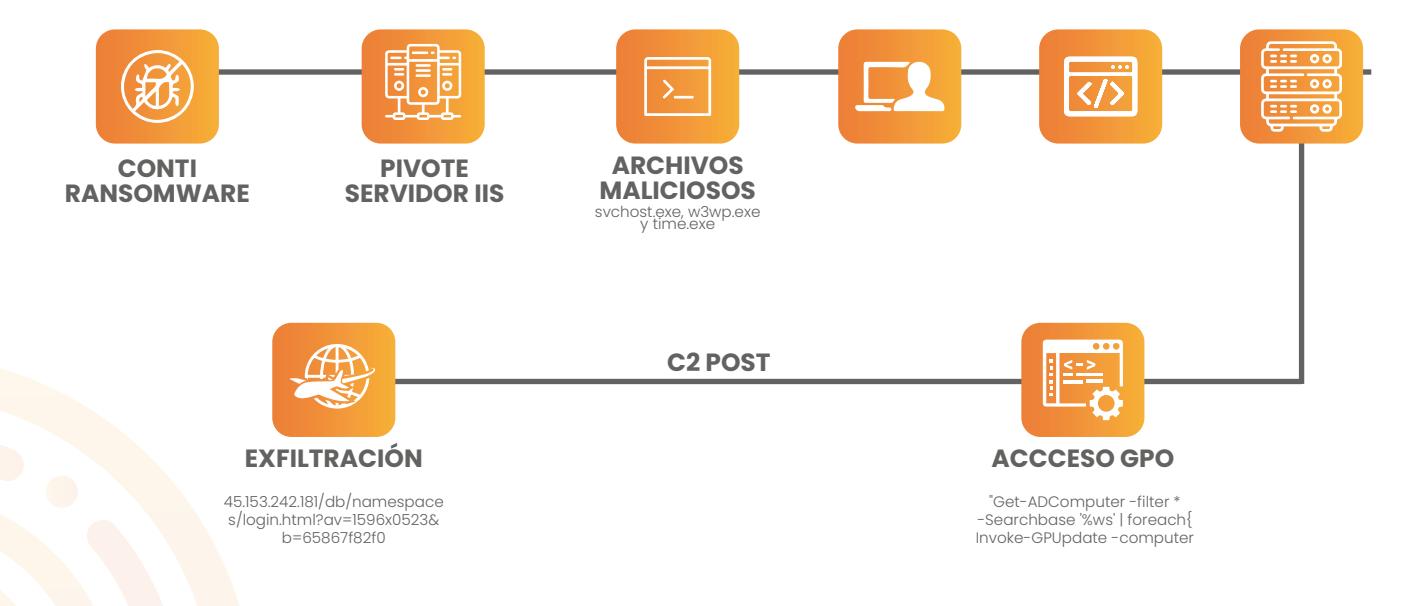

# **DETALLE TÉCNICO**

En el vector inicial encontramos que el atacante ingreso a la red a través de servicios publicados en sistemas IIS, sin embargo, lamentablemente al momento de ingresar a la red muchos de los logs estaban cifrados y no se logró recuperar información sobre qué tipo de técnicas usaron para ingresar a la red.

Tras infiltrarse en la red, el atacante procede a crear cuentas de usuario locales para asegurar su persistencia en el entorno. Además, lleva a cabo el robo de credenciales desde el Administrador de Credenciales de Windows, lo que le permite realizar movimientos laterales dentro de la infraestructura.

Durante la investigación de la variante se encontraron varios archivos maliciosos entre ellos encontramos un archivo nombrado por el atacante (174ada6f6ab5b456affb3a05a4549d18d1de9bc0507e0e398f2e2609bba93fd0), se realiza ingeniería reversa sobre este archivo y se encuentra lo siguiente:

Comparativa entre el proceso legítimo de Windows (Figura 1) y el proceso malicioso (Figura 2), donde podemos observar en la imagen List-1 que tienen diferencias en la información de Copyright, por lo que nos indica que el atacante está realizando una actividad de ocultar el malware y de evadir defensas y detecciones de antivirus.

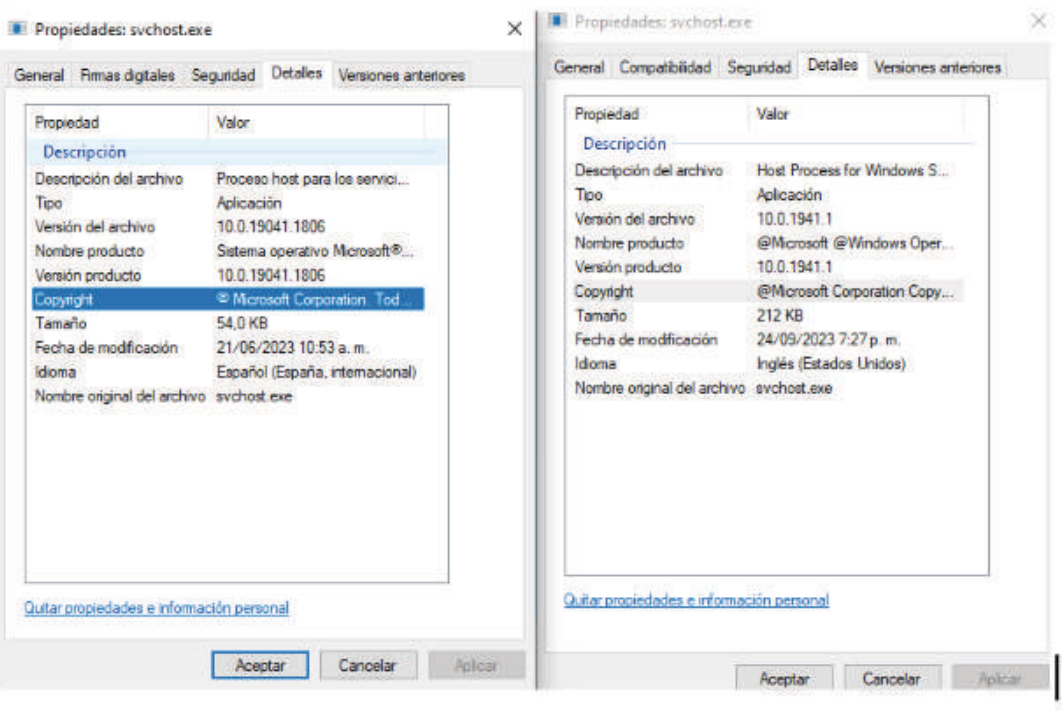

#### **Figura List-1**

## **DETECCIÓN**

La ejecución inicia desde el directorio "temp" ejecutándose así mismo e intentando evadir defensas del sistema operativo.

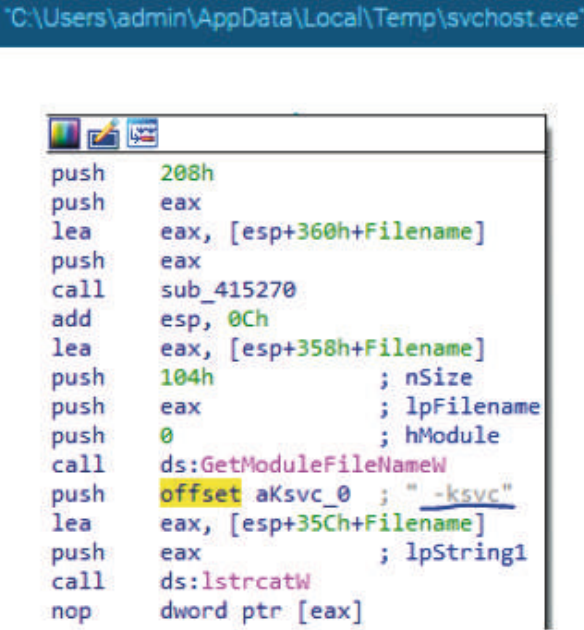

Podemos observar en la figura List-2 que el malware ejecuta un comando con strings "-ksvc" que activa una secuencia de actividades, entre ellas actividades de espera para evadir sandboxing dentro de cada ejecución, como se observa en List-3

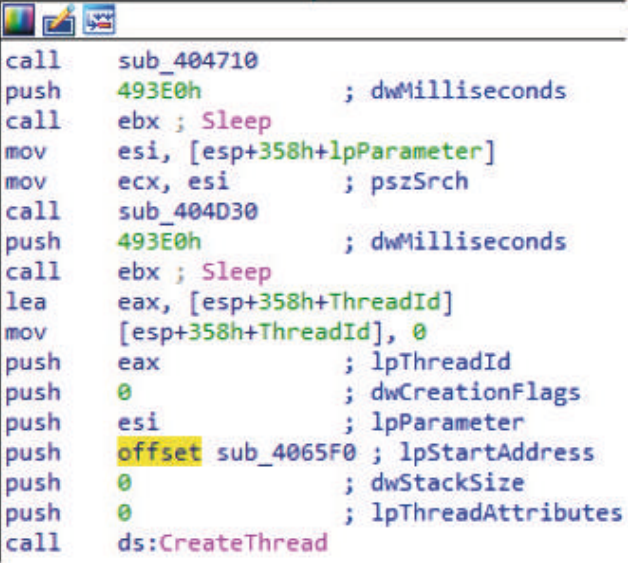

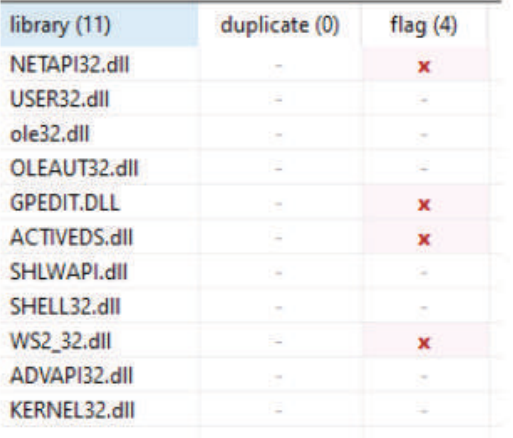

Se observa que el archivo malicioso no descarga dll pero usa las dll que provee el sistema para poder obtener mas poder dentro del S.O y hacer uso de las API de Windows para lograr mayor movilidad y camuflar su ataque como se observa en la figura List-4

Figura List-4

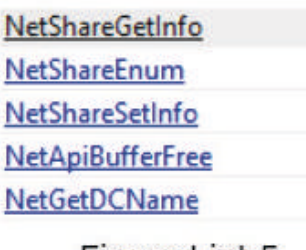

Figura List-5

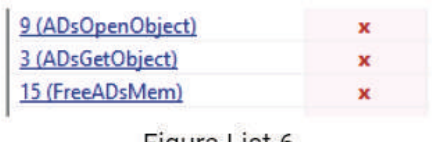

Figura List-6

LDAP://%ws.%ws/DC=%ws,DC=%ws LDAP://DC=%ws,DC=%ws DAP://CN=%ws.CN=Policies.CN=System.D

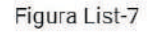

El inicio de la ejecución le permite realizar un descubrimiento del equipo usando la liberaría NETAPI32.dll usando las API. Enumera los recursos compartidos, información del equipo y obtiene el nombre de los directorios activos que puedan existir en la red como se logra observar en la Figura List-5.

Cuando accede a estas librerías ejecuta diferentes acciones dentro del sistema operativo, entre ellas, logra acceder al directorio activo usando la librería ACTIVEDS.dll , como se observa en Figura List-6

Una vez logra descubrir el AD, usa la API de Windows CreateGPOlink para generar un vinculo con los objetos del AD y poder administrar las políticas de la GPO.

Descubre los usuarios del directorio activo con el comando y vuelve a inyectar código al proceso svchost.exe, como se puede observa Figura List-8

#### net user /domain %ws "%ws"

sychost.exe

svchost.exe

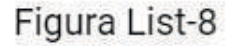

El siguiente paso es descubrir los recursos compartidos enfoncando se el recurso sysvol de Windows para usarlo como distribuidor del cifrado mediante protocolo SMB.

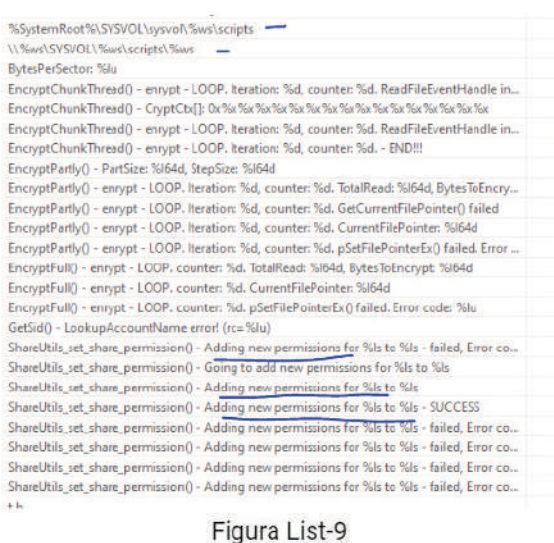

En la Figura List-9, se puede observar cómo logra agregar nuevos permisos al usuario administrador en el directorio activo

Format = "powershell.exe -Command "Get-ADComputer -filter \* -Searchbase '%ws' | foreach{ Invoke-GPUpdate -computer \$\_.name -force -RandomDelayInMinutes 0}""

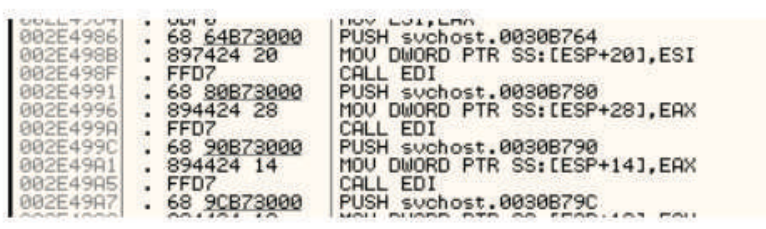

Figura List-10

UNICODE "gpupdate.exe" UNICODE "/force" UNICODE "id me" UNICODE "gpupdate\_now"

Cuando logra acceder a los equipos mediante el recurso compartido sysvol de Windows, se ejecuta y tiene la capacidad de descubrir los servicios y procesos que se están ejecutando dentro del equipo victima para detenerlos y proceder al cifrado de los archivos, como se puede observar Figura Lis-11

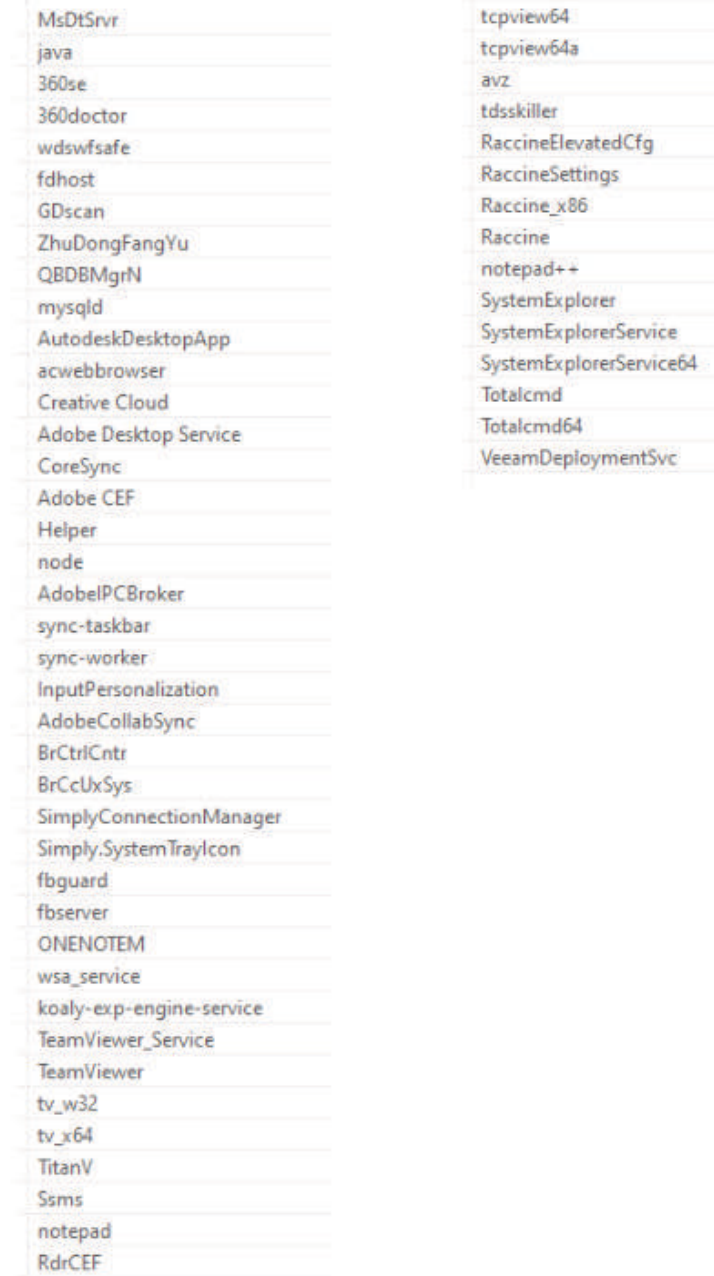

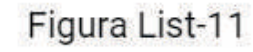

En este punto el malware logra cifrar los archivos dentro del equipo victima para secuestrarlos dejando la nota de rescate, como se puede observar en la Figura List-12

 $\Box$ R3ADM3.txt: Bloc de notas Archivo Edición Formato Ver Ayuda All files on your computer have been stolen & encrypted. To decrypt, contact conti-ssjjsjsjsjsjsjsj@proton.me. Your encryption ID: e9f44d75

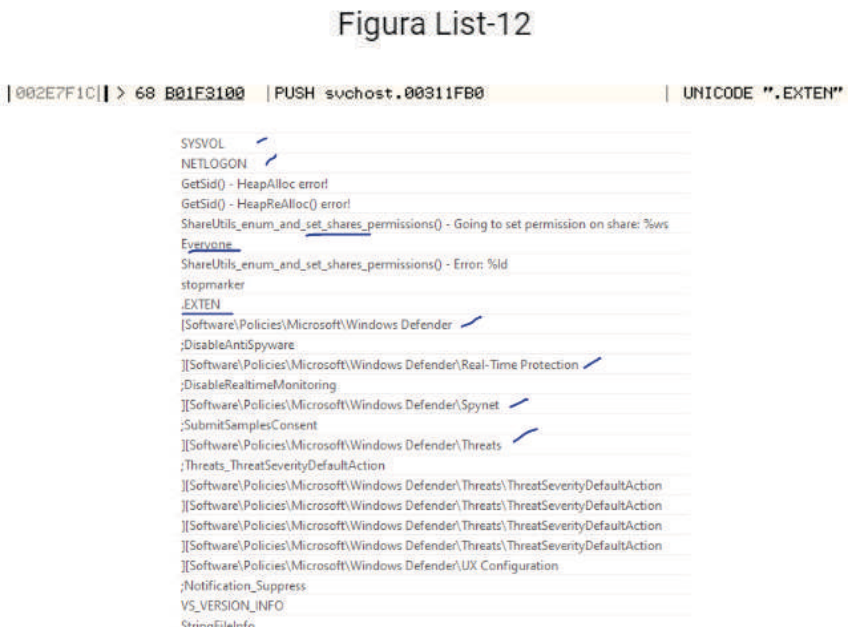

Ejecuta una segunda corrida de su código para asegurarse que los archivos cifrados tengan la extensión .EXTEN, desactivar la protección de Windows mediante los siguientes comando, como se puede observar en la Figura List-13

#### C:\MSOCache\R3ADM3.txt

- C:\ProgramData\R3ADM3.txt
- C:\MSOCache\All Users\R3ADM3.txt
- C:\ProgramData\Adobe\R3ADM3.txt
- C:\ProgramData\Mozilla-1de4eec8-1241-4177-a864-e594e8d1fb38\R3ADM3.txt
- C:\ProgramData\Oracle\R3ADM3.txt
- C:\ProgramData\Skype\R3ADM3.txt

Como se puede observar en la Figura List-14 luego de ello escribe los archivos para solicitar la recompensa en todas las carpetas del usuario que cifro información.

Una vez realizada exitosamente la actividad de cifrar la información, el malware establece una persistencia. Al realizar ingeniería reversa encontramos que el malware se instala en los registros de autorun para que se pueda ejecutar siempre que se reinicie la maquina o se inicie una sesión como se muestra en Figura List-15

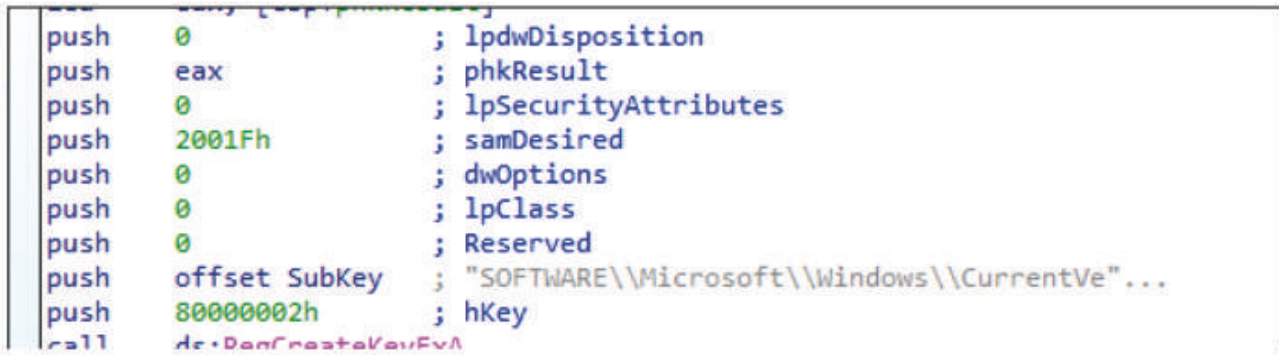

#### Figura List-15

Realizando un análisis de memoria, ya que, el valor de la lleve que se crea en la memoria encontramos que el value con el que se crea es con el id de la instancia que se ejecuta el malware, encontramos que el valor es " {41310010-0000-0100-0100-E9F44D75829E}" y la data del registro hace referencia donde se ejecuto el proceso y donde está alojado el malware como por ejemplo c:\windows\temp\svchost.exe .

Dentro de lo observado durante el ataque encontramos otro archivo nombrado por el atacante como time.exe (e8cf5633a560471fd926ce6d59ef3cbf6fbdc2b9bfcfc4ada3bac31d79a51353), donde se encuentra que es usado por el atacante como command and control y exfiltration de informaciónt.

Dentro de las peticiones observadas encontramos que el malware realizar una comunicación POST hacia las siguientes URLS:

45.153.242.181/db/namespaces/login.html?av=1596x0523&b=65867f82f0 45.153.242.181/authenticate/signin.html?ao=3j38i33731&r=qp78099352

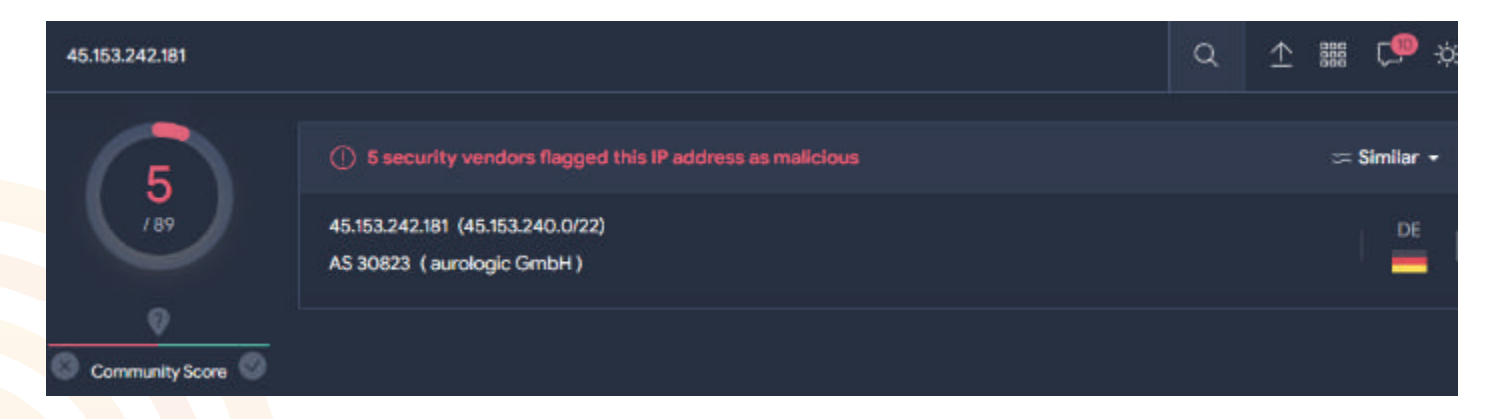

Se comprueba que es una variante de conti cuando nuestros investigadores hicieron un sandboxing el día 25/03/2023 en virus total, siendo el primer sample de este tipo analizado en dicha plataforma y que de acuerdo a la inteligencia se puede relacionar con el grupo de ransomware CONTI como se muestra en Figura List-16

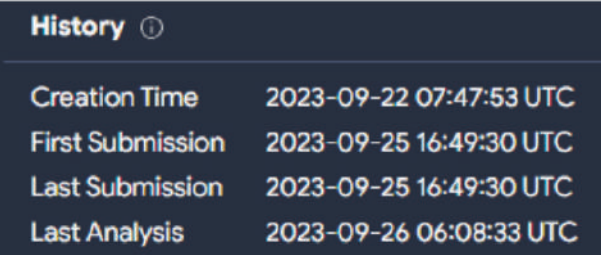

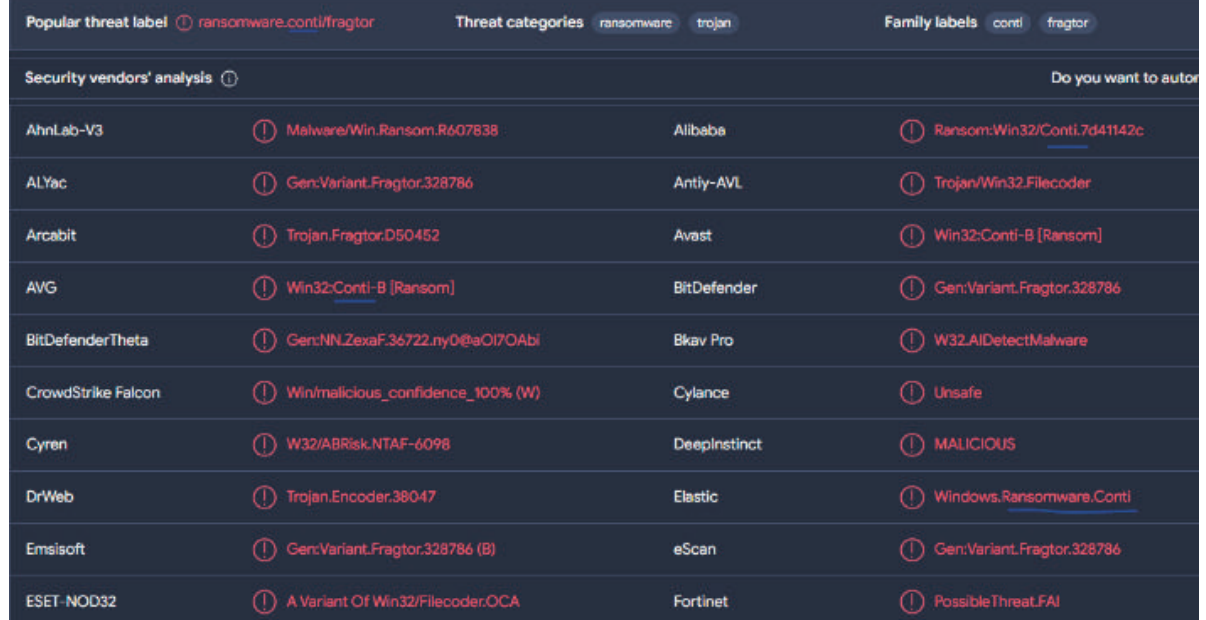

Dentro de la investigación encontramos otro archivo nombrado por el atacante<br>w3wp.exe (77c90f9bda9929274adcf2871cfa250334a531855577858a8ff78140a616f74a), w3wp.exe (77c90f9bda9929274adcf2871cfa250334a531855577858a8ff78140a616f74a), este archivo realiza mucha de las funciones del archivo svchost.exe con la variante de que este archivo no realiza persistencia, ni directivas hacia objetos de AD usando remote thread para cifrar remotamente a los equipos.

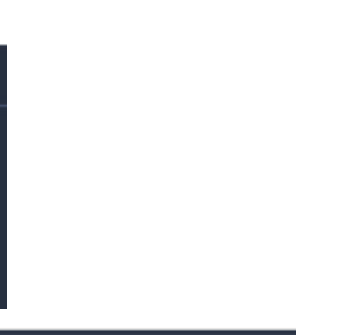

#### **IOCS**

45.153.242.181

w3wp.exe (77c90f9bda9929274adcf2871cfa250334a531855577858a8ff78140a616f74a) svchost.exe

(174ada6f6ab5b456affb3a05a4549d18d1de9bc0507e0e398f2e2609bba93fd0) time.exe (e8cf5633a560471fd926ce6d59ef3cbf6fbdc2b9bfcfc4ada3bac31d79a51353) TTPs:

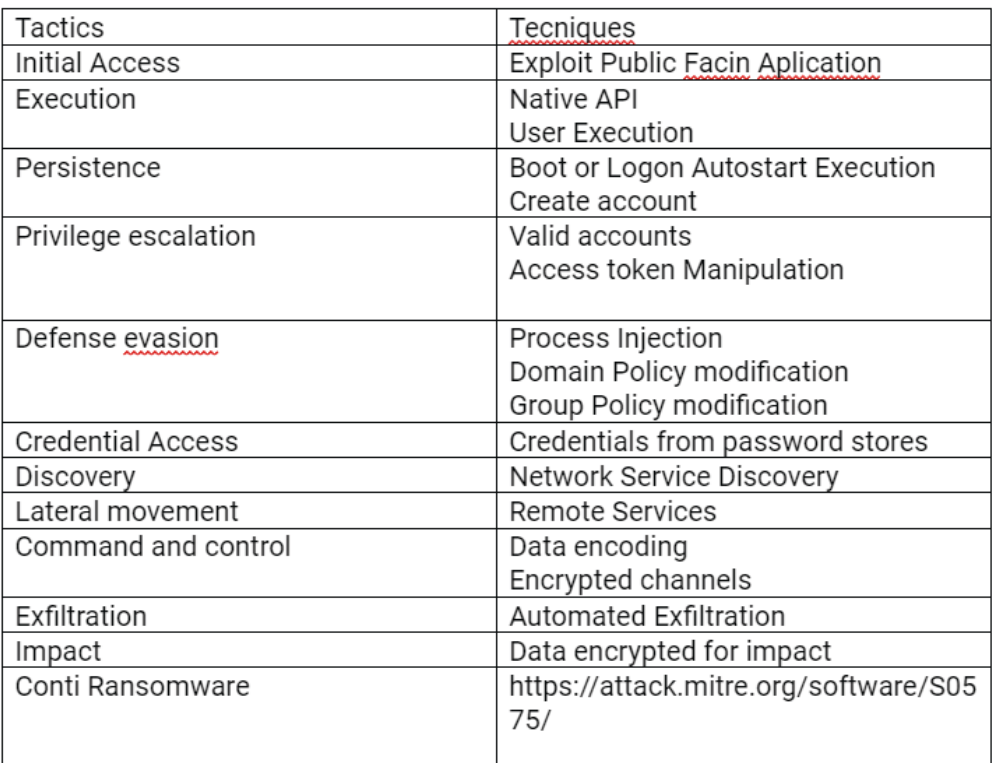

Dentro de la investigación encontramos otro archivo nombrado por el atacante<br>w3wp.exe (77c90f9bda9929274adcf2871cfa250334a531855577858a8ff78140a616f74a), w3wp.exe (77c90f9bda9929274adcf2871cfa250334a531855577858a8ff78140a616f74a), este archivo realiza mucha de las funciones del archivo svchost.exe con la variante de que este archivo no realiza persistencia, ni directivas hacia objetos de AD usando remote thread para cifrar remotamente a los equipos.

#### **RECOMENDACIONES**

Aplicar filtrado de aplicaciones con respecto a los servicios publicados, como por ejemplo Aplicar WAF para recibir todas las peticiones.

Aplicar NEXT generation Firewalls como los de Palo Alto Networks a nivel perimetral para agregar una capa de protección basados en las ultimas firmas de ataques a los servicios que están expuestos hacia internet.

Aplicar un modelo zero trust con ayuda de los Next Generation Firewall Palo Alto para proteger el tráfico este-oeste.

Tener herramientas XDR que ayuden a correlacionar y aplicar machine learning/Inteligencia artificial varias fuentes de información para aumentar eficacia y rapidez para detectar y responder los nuevos ataques, como lo puede hacer Cortex XDR.

Monitoreo 24/7 de los incidentes generados en las herramientas XDR con equipos especializados ante detección y respuestas de incidentes de ciberseguridad. Desde SENTRIA te podemos ayudar a suplir esta necesidad

Realiza cacería de amenazas proactiva de indicadores de compromiso y/o comportamientos de ataques. Desde SENTRIA te podemos ayudar a suplir esta necesidad

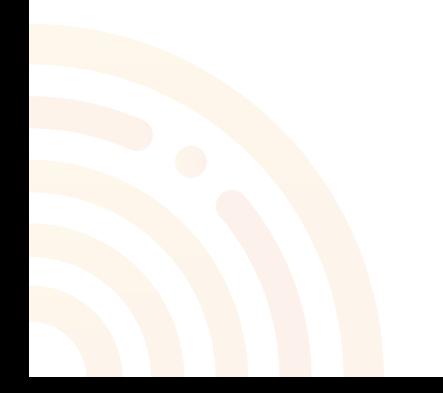

# SQUAD

# **GSENTRIA**